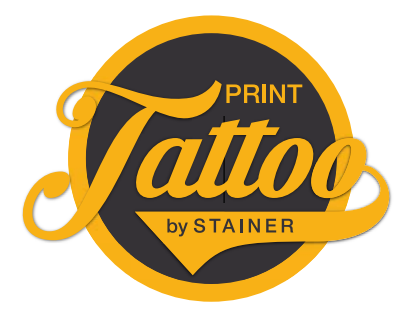

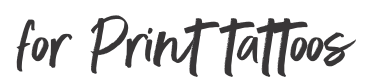

## **GENERAL**

Creating print data for your print tattoos is very easy, just follow the steps below:

- 1. Download templates: www.print-tattoo.com/en/print-data-with-layout-templates/
- 2. Open the template in your desired graphics program (we recommend Adobe Illustrator)
- 3. Edit the template and then save it from the graphics program as "Illustrator PDF" (for motifs with a fall off the edge inkl. 3 mm bleed)
- 4. Upload data depending on the order process in the online store or send it by mail.

### IMPORTANT!

- There must be 5mm space between the motifs and the edge of the final format.
- Several objects on one sheet: If you place several objects on one print sheet, make sure that there is 5mm space between the motifs all around.
- Maximum upload or sending size  $= 10$  MB
- All graphics and fonts must be embedded or converted to paths for optimal display.
- The back printing is realized in grayscale. For a coloured back print please send us a request by mail.

#### ALTERNATIVE FOR ALL NON-GRAPHIC DESIGNERS:

Upload your desired graphic in our online-shop as JPEG or PNG in high resolution --> we will then place the file in the selected format and if you have selected the product "Temporary Colour tattoos", we will add a white background within the outlines of your motif (this makes the colours more vivid and the transparent elements within the motif are then white on the skin).

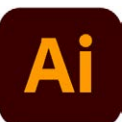

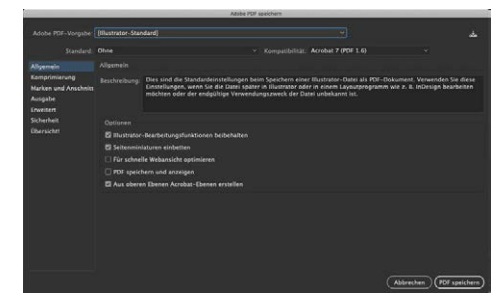

Save in Illustrator PDF format

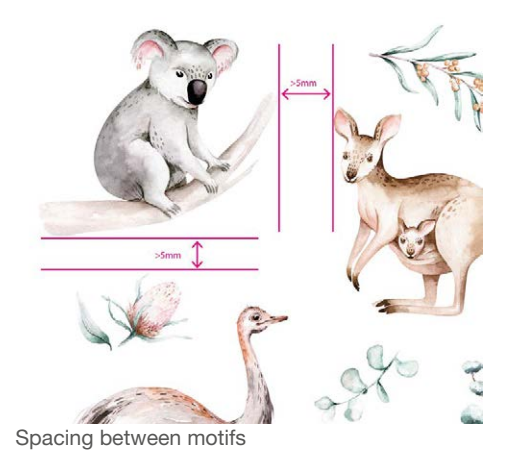

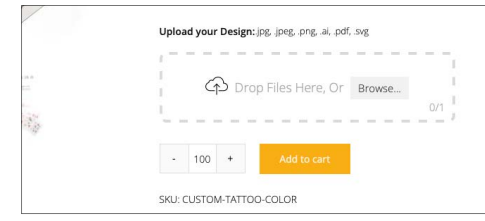

Upload area in the online-shop

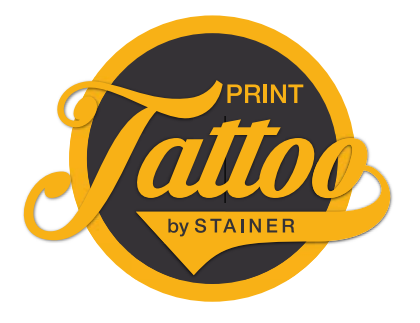

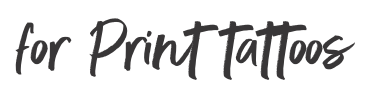

## WHITE PRINT

You want print tattoos including white colour? Please follow these steps:

- 1. Download template: www.print-tattoo.com/en/print-data-with-layout-templates/
- 2. Open the template in your desired graphics program (we recommend Adobe Illustrator)
- 3. In the "Layers" window you will find a layer named "White Print", make this layer visible and put the areas you want to have white background or with a white fill on this layer. Colour all elements on this layer with the colour field "white" (this is a solid colour with 100% magenta, which will be printed white later in the printing process).

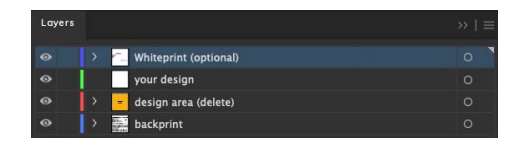

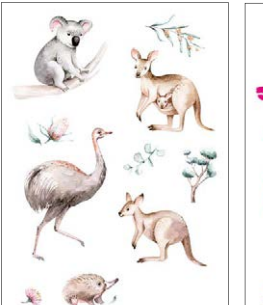

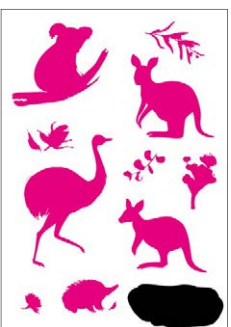

Final Print Data

Layer whiteprint

#### METALLIC COLOURS

You want print tattoos with metallic colours? Please follow these steps:

- 1. Download template for your desired tattoo type: www.print-tattoo.com/en/print-data-with-layout-templates/
- 2. Open the template in your graphics program (we recommend Adobe Illustrator)
- 3. Create the areas you want to have in a metallic colour on the layer "your design" and colour all elements on this layer with the colour field "Metallic Color1" (this is a colour field with 100% black, which will be printed later in the printing process in the respective metallic colour from the order, if you want to create a second metallic colour on the same sheet, please create a colour field with 100% cyan and the name "Metallic Color2").

The line width of the motifs must be at least 0.5 mm.

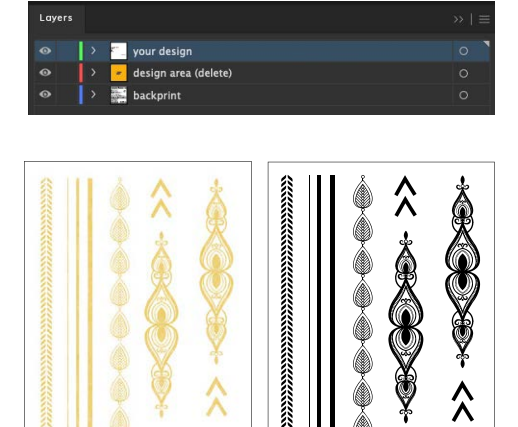

Printed image

Tattoos

Graphics program view

Tattoos GOLD

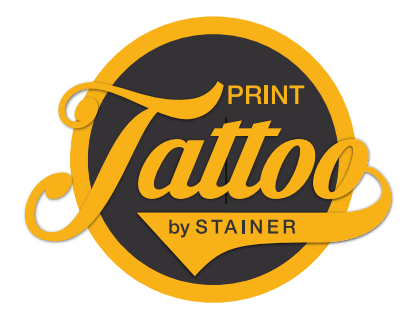

for Print Tattoos

## Cosmetic labelling

As print tattoos are produced according to the European Cosmetic Regulation, they must be labelled accordingly. The elements which are marked here with an orange outline must be integrated in the back print. However, you are welcome to design them in a different font, etc. You can use the free space on the back for your logo, etc.

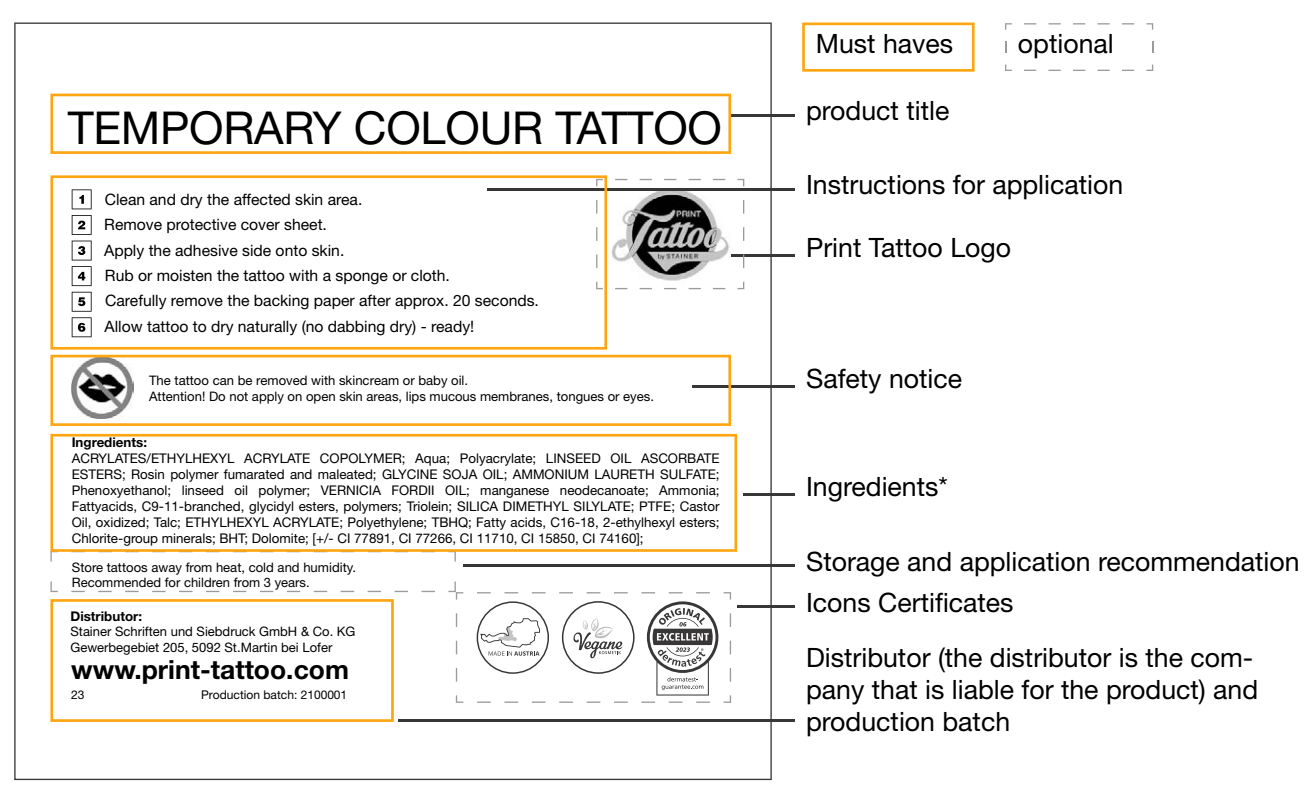

\*Attention! The ingredients differ depending on the tattoo type, for example gold tattoos have different ingredients than coloured temporary tattoos. For this reason, download the layout template for the desired tattoo at www.print-tattoo.com/druckdaten-erstellen-mit-layoutvorlagen/.

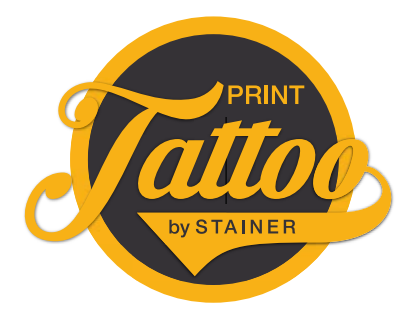

for Print tattoos

## PRINT TATTOO CERTIFICATES

You can use the Print Tattoo seals and certificates also on your individual back print or your own product packaging. The things you have to pay attention to are explained below.

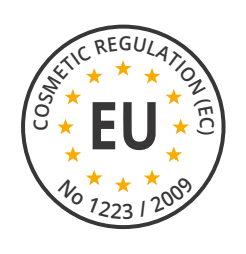

## EUROPEAN COSMETIC REGULATION

This seal describes that the ingredients of Print Tattoos are certified according to the European Cosmetic Regulation.

Permitted for use on:

Packaging (not for back printing)

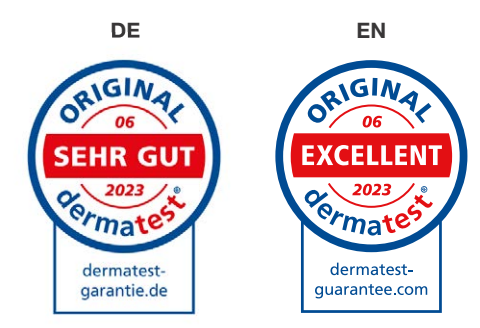

### DERMATOLOGICALLY TESTED

This seal may be used for print tattoos as they have undergone dermatological testing. The icon can be used in DE or EN depending on the area of application.

Permitted for use on:

- **Backprint**
- **Packaging**

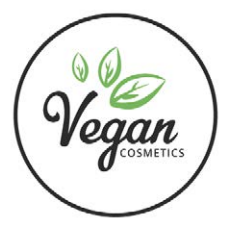

### VEGAN INGREDIENTS

Print Tattoo ingredients have been screened for animal ingredients and are proven to be vegan. Permitted for use on:

- **Backprint**
- **Packaging**

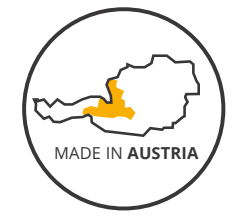

### MADE IN AUSTRIA

Print Tattoos are 100% made in Salzburg Austria. This is assured to customers by the seal. Permitted for use on:

- **Backprint**
- **Packaging**

## 1. ATTENTION

The presented seals must not be changed or used for other products. It must be clear that the seals refer only the temporary tattoos of Print Tattoo. All seals can be downloaded at www.print-tattoo.com/en/certifications-exams/